[state reporting](https://schoolpathways.com/knowledgebase/doku.php?id=tag:state_reporting&do=showtag&tag=state_reporting), [fall 1](https://schoolpathways.com/knowledgebase/doku.php?id=tag:fall_1&do=showtag&tag=fall_1), [CALPADS](https://schoolpathways.com/knowledgebase/doku.php?id=tag:calpads&do=showtag&tag=CALPADS), [ongoing updates](https://schoolpathways.com/knowledgebase/doku.php?id=tag:ongoing_updates&do=showtag&tag=ongoing_updates)

# **SELA Reconciliation**

#### **Step 1**

- Log in to CALPADS
- Go to **Reports > Extracts**

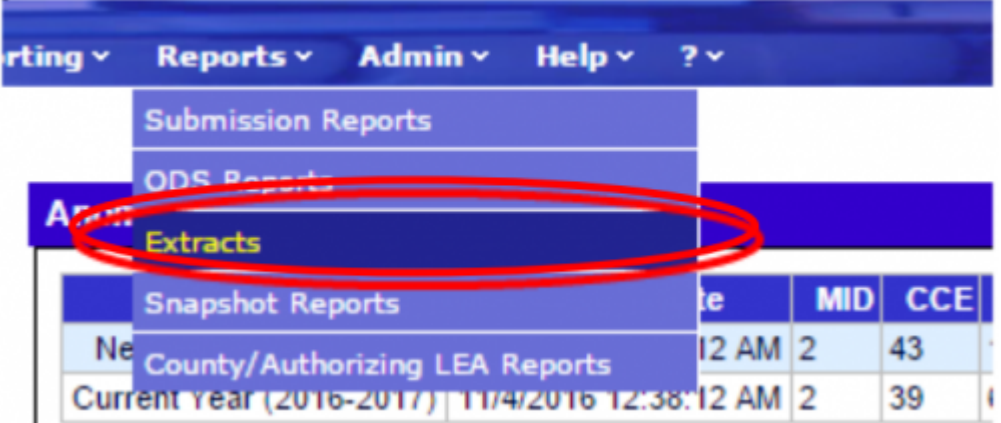

## **Step 2**

From the Extracts page choose ODS Extracts under the Request CALPADS Files.

- Request CALPADS Files
	- o SSID Extract Extract of the SSIDS assigned and updated
	- o Candidate List Extract of the potential SSID matches for a
	- o Rejected Records Extract of the Rejected Records for a b
	- o Replacement COIDs Extract of the COIDs that have been
	- . ODS Extracts Extract of the current data contained in the
		- o Direct Certification Extract of the current Certifications in t
- Retrieve CALPADS Files
	- o SSID Extract Download a SSID Extract file

## **Step 3**

From the **Record Type** dropdown choose **Student English Language Acquisition Status ODS Download.**

Last<br>update: update: 2017/01/25 state\_reporting:sela\_reconciliation https://schoolpathways.com/knowledgebase/doku.php?id=state\_reporting:sela\_reconciliation 20:37

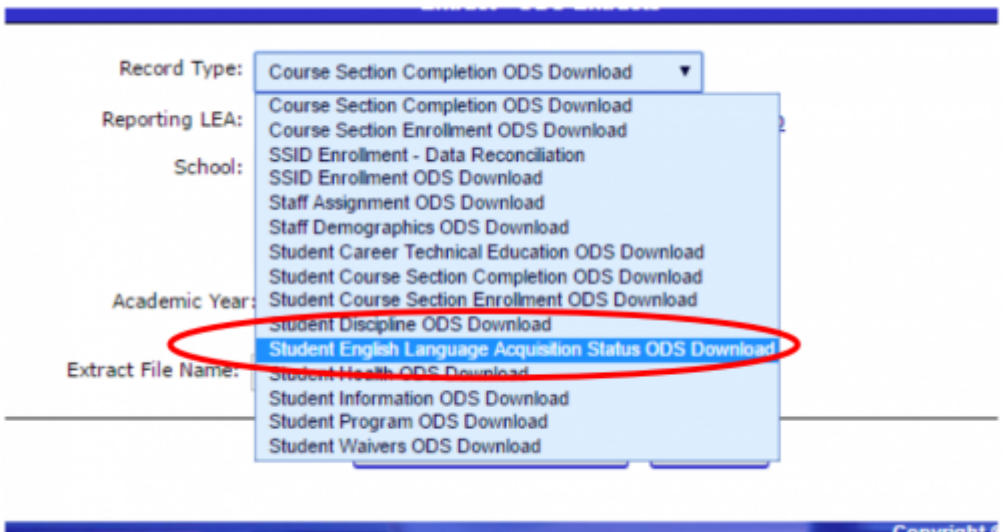

## **Step 4**

Choose **Active Student** or Enter a Date Range and click **Request File.**

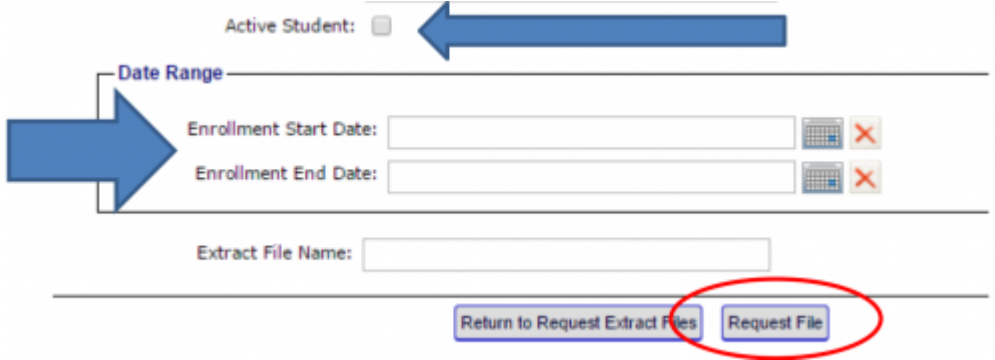

## **Step 5**

# Click **Return to Request Extract Files Enrollment Start Date:**  $\blacksquare$ **Enrollment End Date:**  $\blacksquare$ Extract File Name: Return to Request Extract File Request File

## **Step 6**

# From **Retrieve CALPADS Files**, select **ODS Extracts**

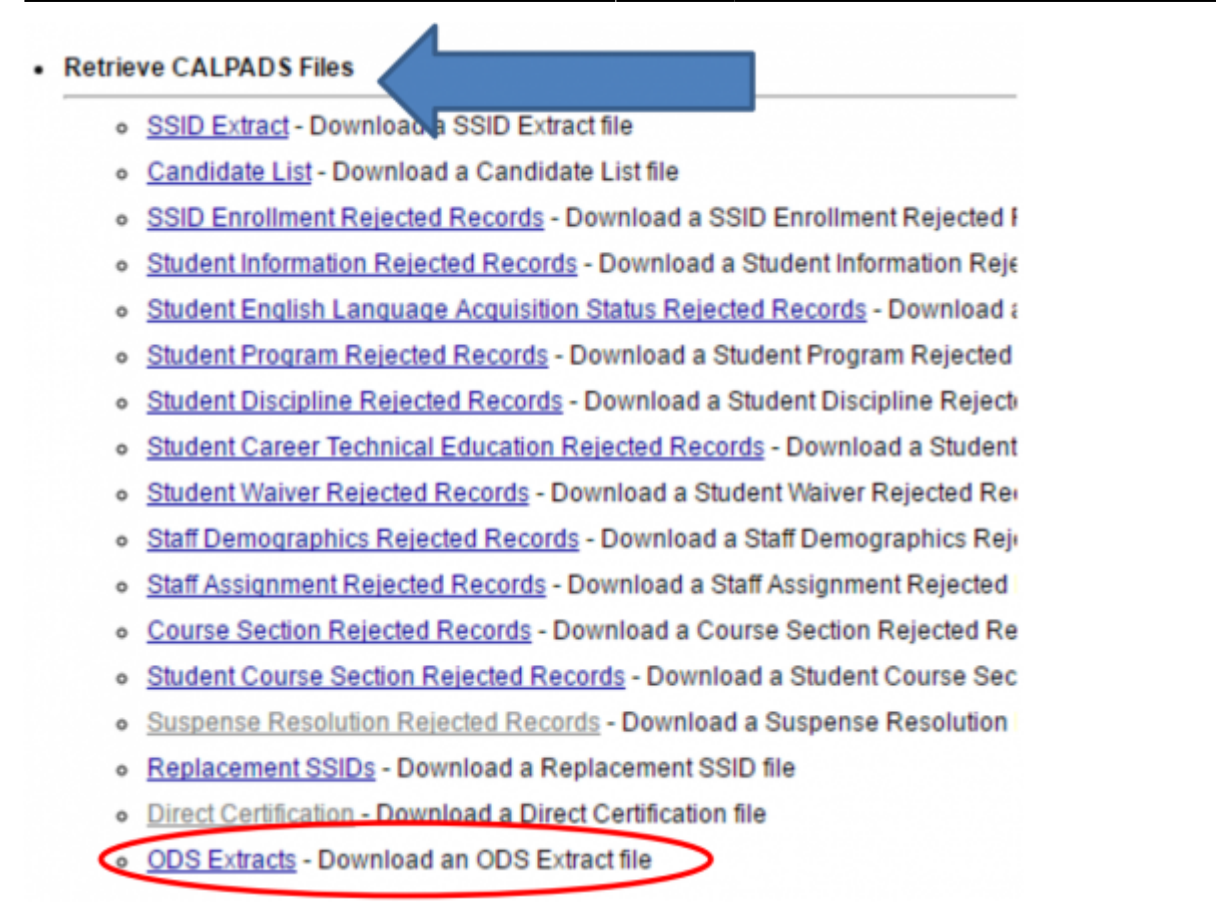

#### **Step 7**

Select the **SELA ODS File** Type from the **Extract Type** drop down. Then click **Apply Filter.** Step 7: Select the SELA ODS File Type from the Extract Type drop down. Then click Apply Filter.

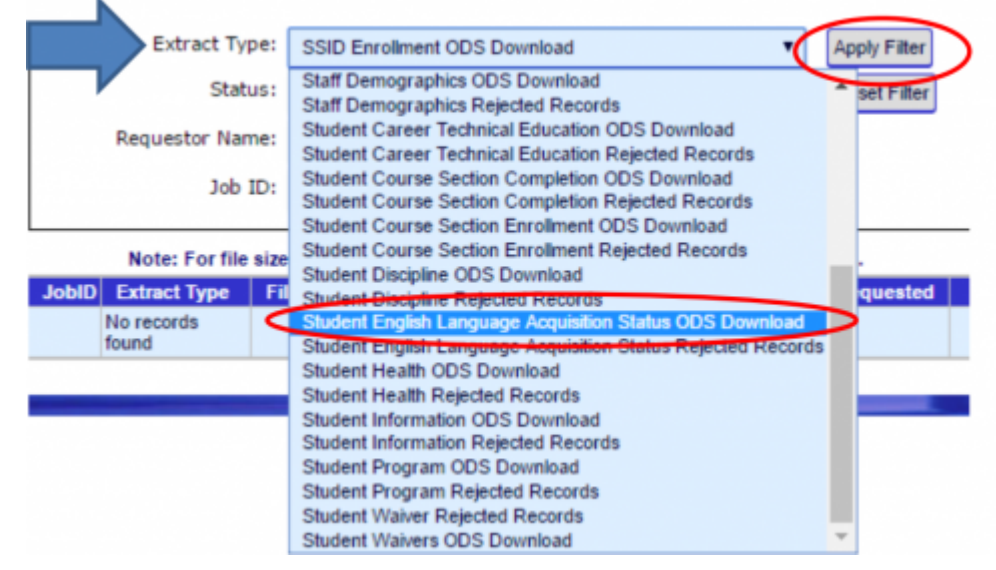

#### **Step 8**

Download File

Last<br>update: update: 2017/01/25 state\_reporting:sela\_reconciliation https://schoolpathways.com/knowledgebase/doku.php?id=state\_reporting:sela\_reconciliation 20:37

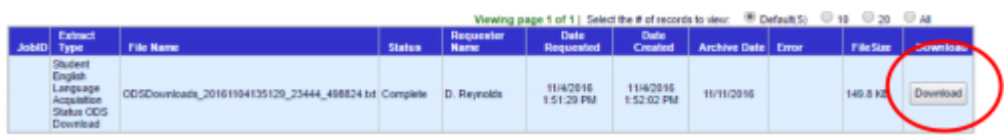

## **Step 9**

Log into SchoolPathways, go under **Reports>State/Federal>CALPADS>Ongoing SSID Update** 

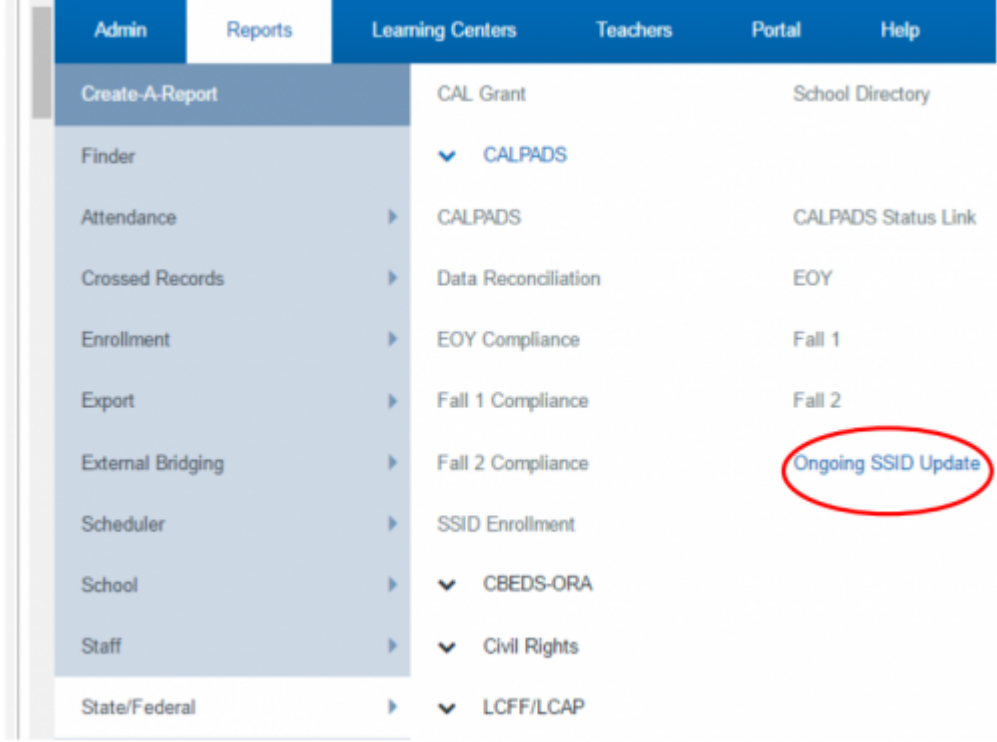

## **Step 10**

On the right side of the page is a link that reads **Click here to load a SELA ODS Extract.** Click on it.

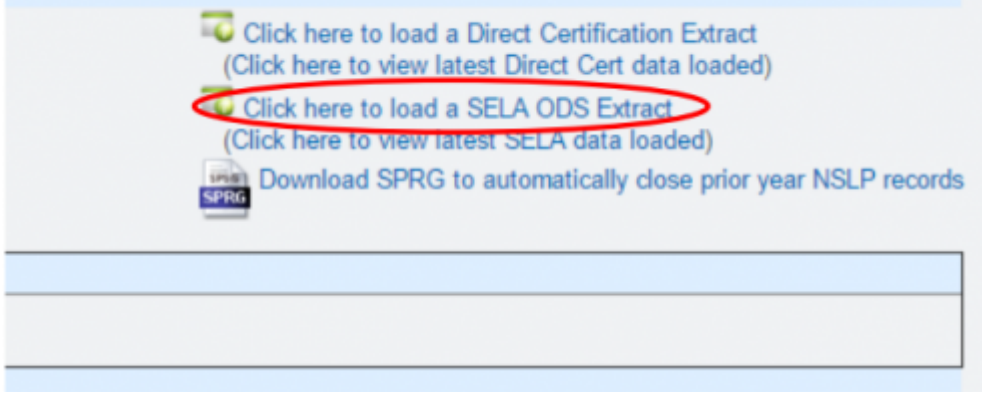

## **Step 11**

#### Choose the SELA ODS extract from your desktop and then **Load File**

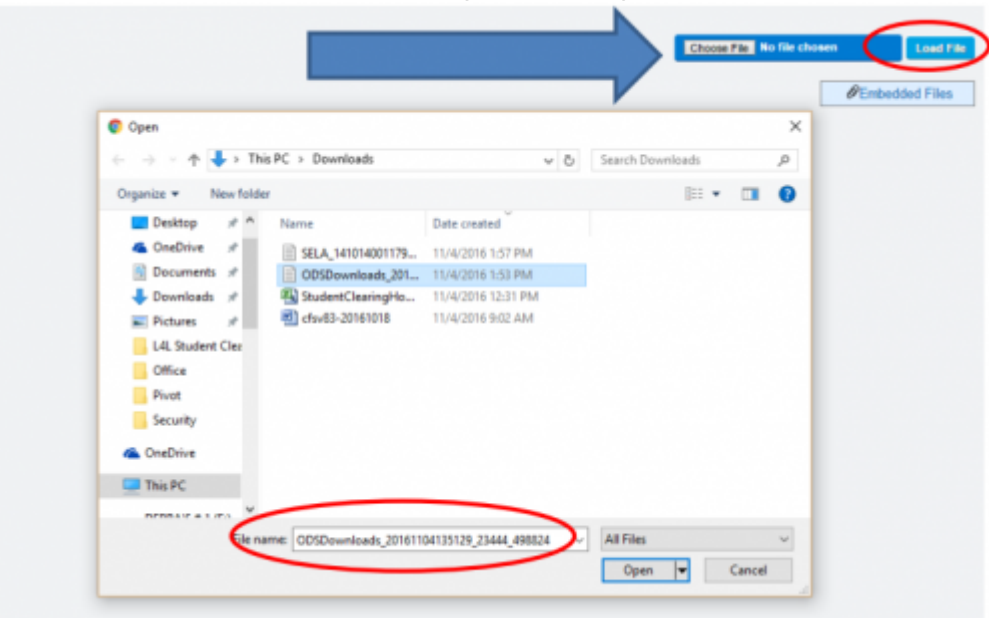

## **Due to FERPA, THE NEXT FEW SCREEN SHOTS MAY NOT BE AS ACCURATE AS WHAT YOU WILL SEE WHEN THE SELA FILE IS LOADED. STUDENT NAMES HAVE BEEN REMOVED.**

#### **Step 12**

The system will load a comparison of the records from SP and CALPADS, the status and date will show.

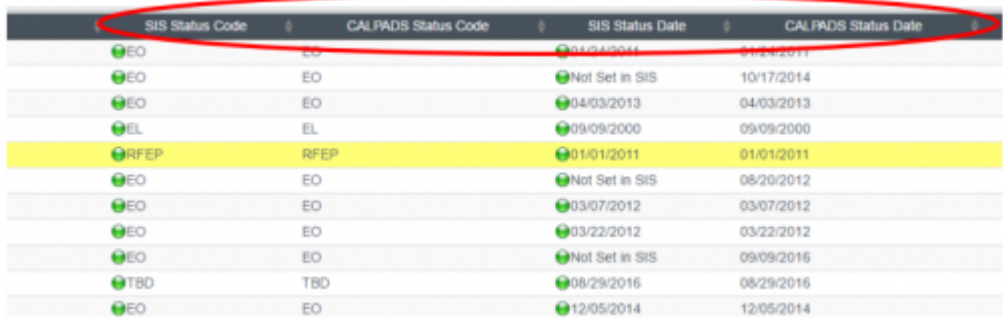

## **Other Options**

After loading the file, the user can choose to only display mismatched records, this filter will be on the upper-left side of the page. Check the box and click **Update** to ONLY see mismatched records.

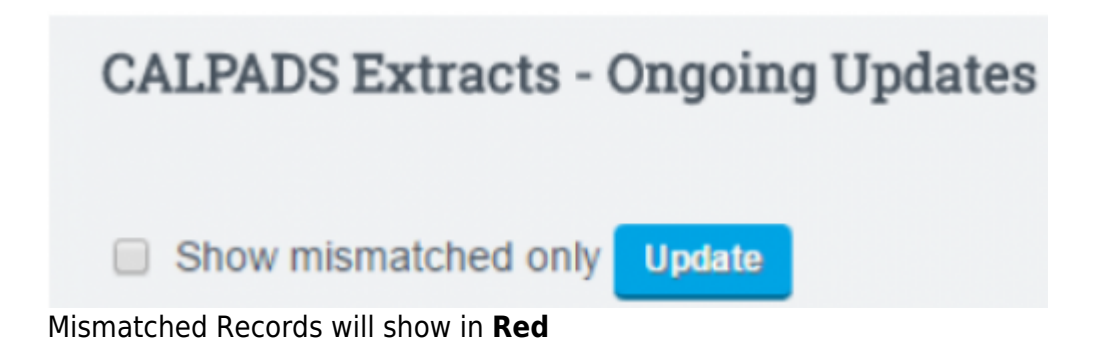

Last update: 2017/01/25 state\_reporting:sela\_reconciliation https://schoolpathways.com/knowledgebase/doku.php?id=state\_reporting:sela\_reconciliation 20:37

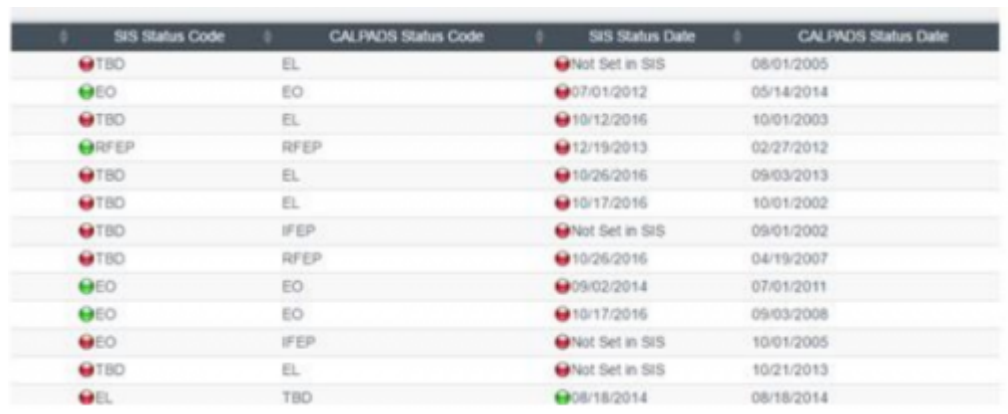

## **Step 13**

On the left-side of the page, check the box next to the students you wish to update.

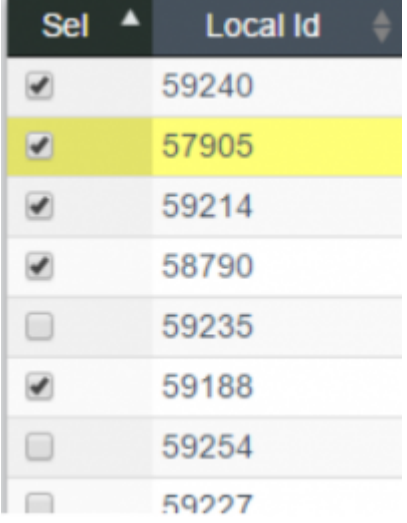

## **Step 14**

Click **Load ELA Data from CALPADS** button at the top of the page.

**Load ELA Data from CALPADS** 

## **Step 15**

Enter **CONFIRM** and hit the **Load ELA Data from CALPADS** button. Please be aware that this will override existing data for the student in the SIS.

Confirm below to load ELA status codes and status dates into the SIS. This will override existing data for students in the SIS

**Cancel and Go back** CONFIRM: CONFIRM **Load ELA Data from CALPADS** 

#### **Extra Feature**

The users can see the most recent SELA file load in the system from the **Ongoing Updates** Tab.

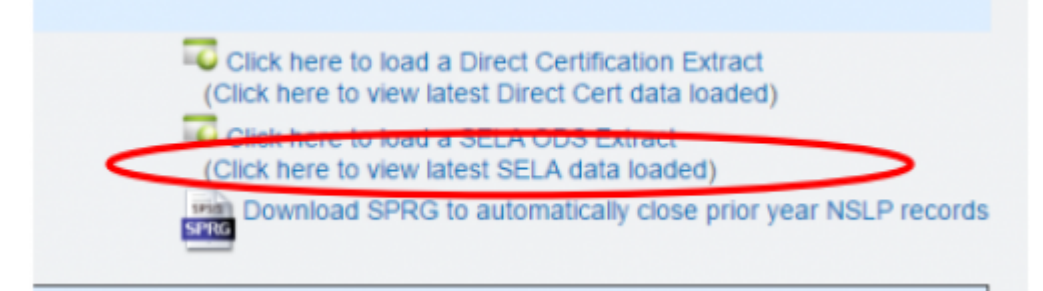

From: <https://schoolpathways.com/knowledgebase/> - **School Pathways Knowledge Base**

Permanent link: **[https://schoolpathways.com/knowledgebase/doku.php?id=state\\_reporting:sela\\_reconciliation](https://schoolpathways.com/knowledgebase/doku.php?id=state_reporting:sela_reconciliation)**

Last update: **2017/01/25 20:37**